# Automatiseren in Tekla

Door Tekla en Construsoft worden binnen Tekla diverse tools gemaakt. Echter kunnen niet al onze wensen om makkelijker, optimaler en veiliger te werken daarmee worden vervuld. Om deze reden zijn wij op verschillende manieren bezig om zelf ook te optimaliseren. We ontwikkelen we zelf onze tools, in eerste instantie binnen TEKLA zelf. Er wordt echter ook gebruik gemaakt van Grasshopper.

# Parametrisch ontwerpen met Grasshopper in Tekla

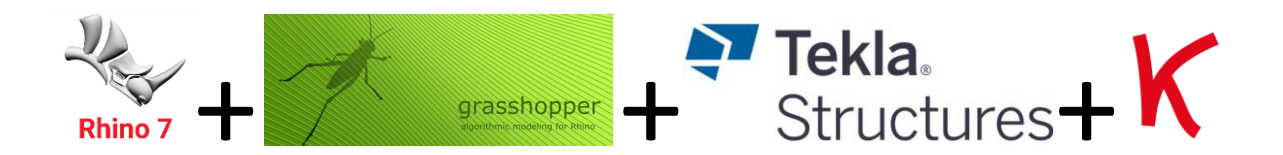

Voor het werk Forest Village Bergeijk zagen we mogelijkheden om parametrisch te ontwerpen. Er komen in dit project twee bouwwerken voor met ronde vormen, welke geometrisch gezien lastiger te definiëren zijn dan rechte wanden bij standaard woningen etc. Echter, deze vormen zijn relatief eenvoudig wiskundig te beschrijven in rhino+grasshopper. Bovendien zijn nadien parameters eenvoudig aan te passen, wat tekenwerk bespaart.

Zie hieronder bijvoorbeeld het voorzieningengebouw, parametrisch beschreven als een gedeeltelijke cirkel.

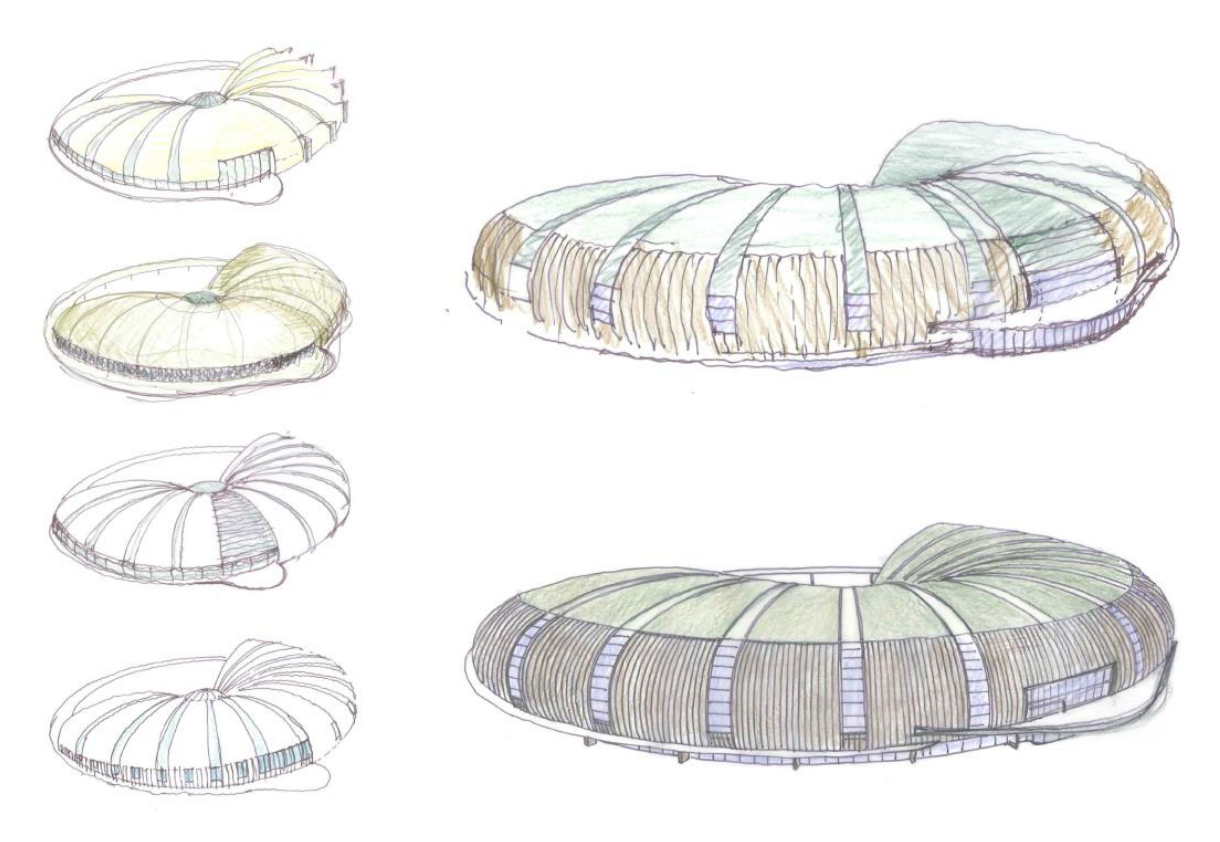

*Schets voorzieningengebouw*

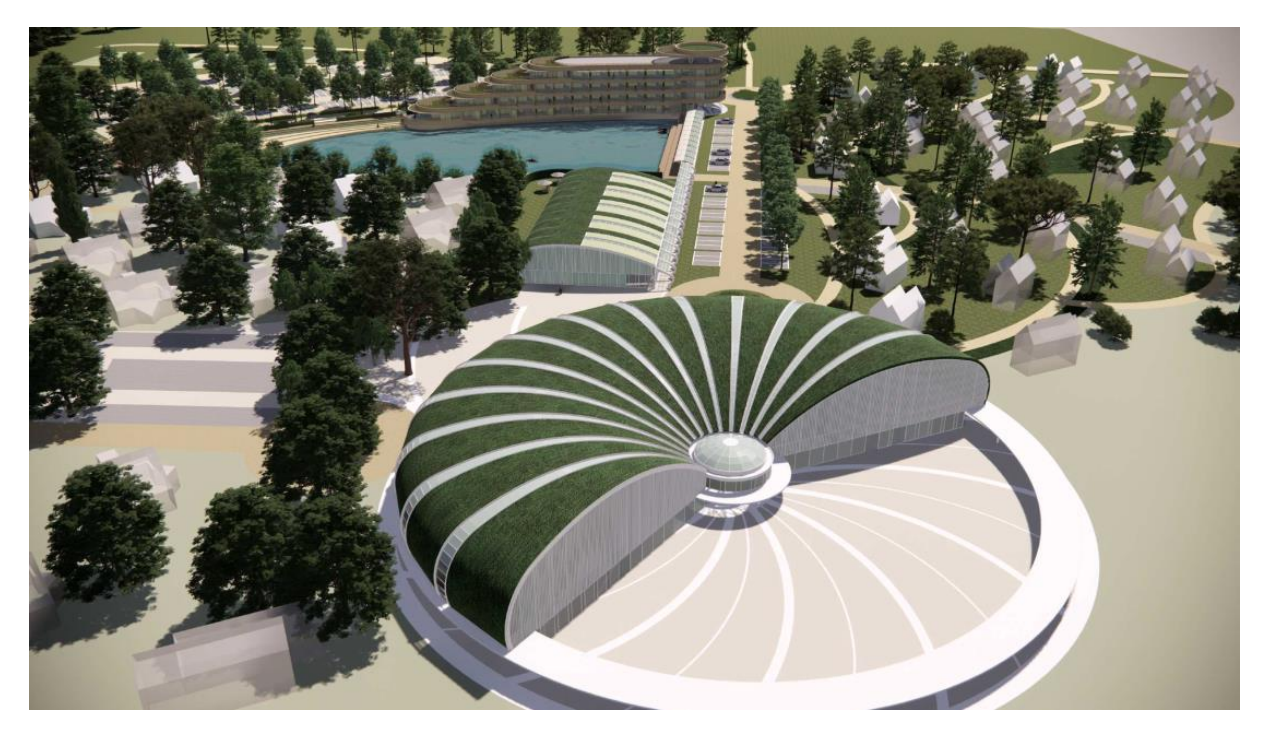

*Model van voorzieningengebouw*

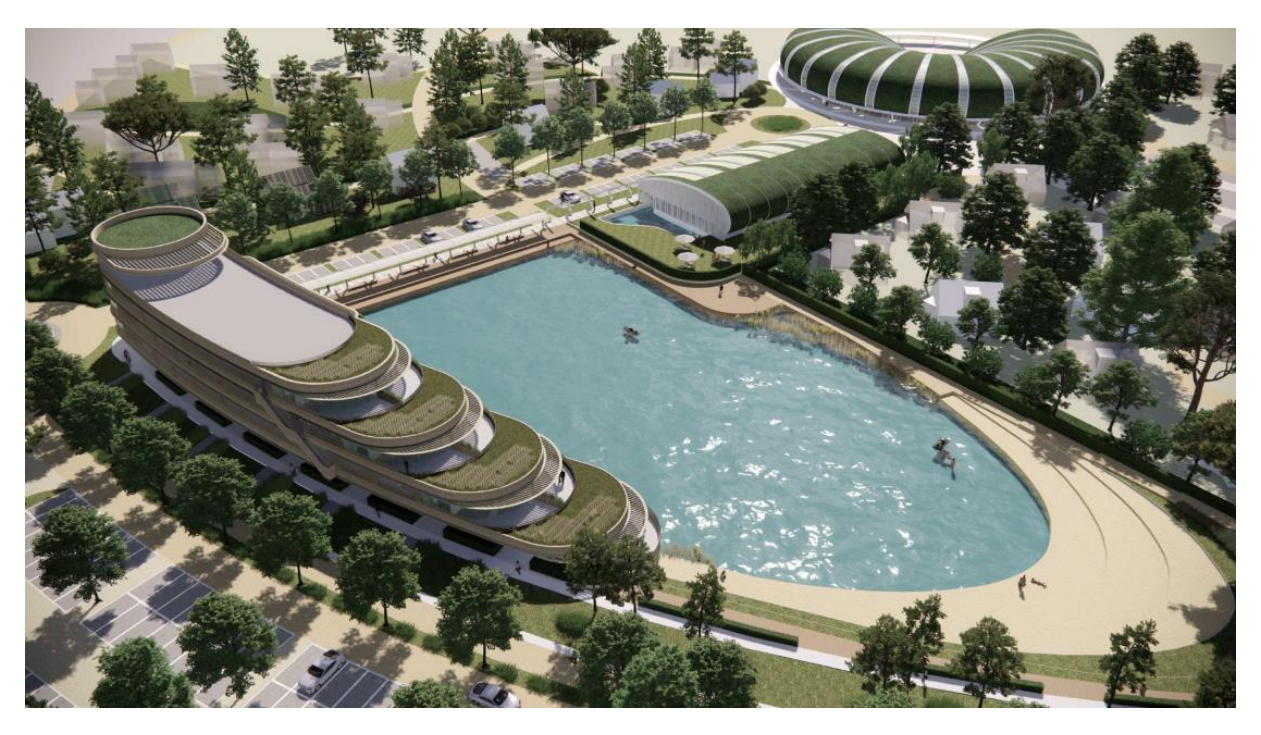

*Overzicht: links: appartementengebouw; midden: zwembadgebouw; rechtsboven: voorzieningengebouw.*

Dit gebouw is getekend in Tekla met behulp van de Grasshopper plugin. Onderstaand zijn enkele parameters weergegeven in Grasshopper, en het resulterende model in Tekla.

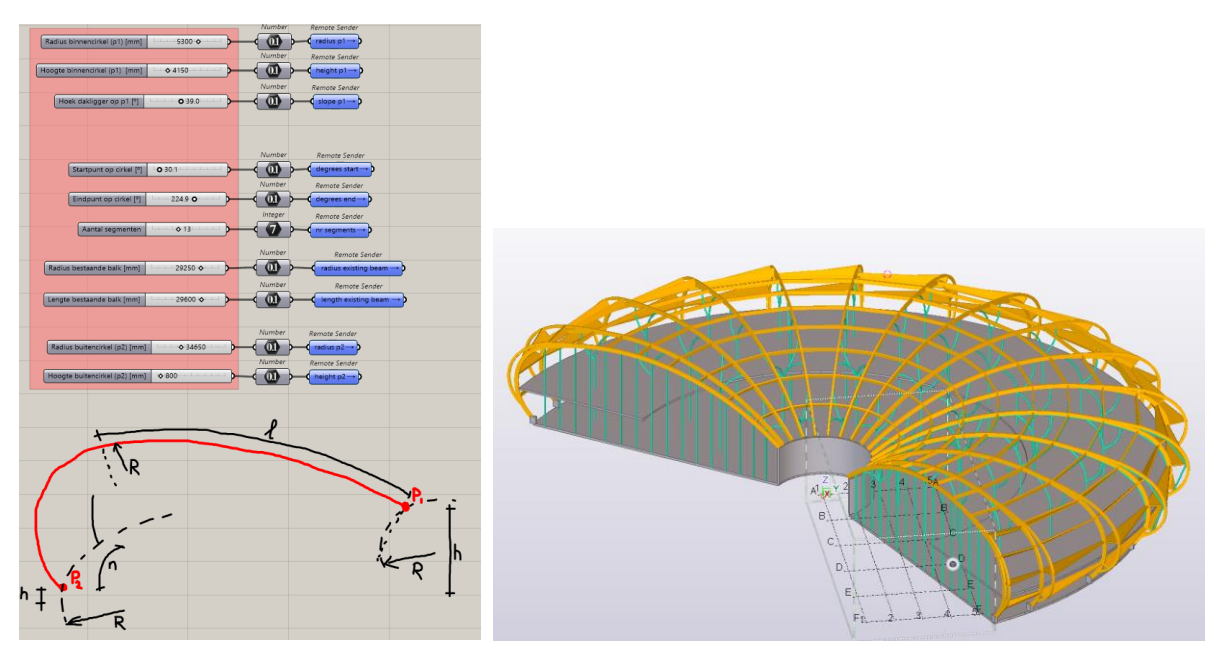

Bepaalde wijzigingen (in een VO) zijn nu zeer snel gegenereerd. Zo kan worden ontworpen met variantie in een aantal parameters als de binnenradius van het gebouw vergroten van 3m (links getekend) naar 8m (rechts getekend). Ook kan hier het aantal hoofdspanten van 16 stuks (links) naar 10 stuks (rechts) worden aangepast. Dit is in slechts enkele seconden gewijzigd.

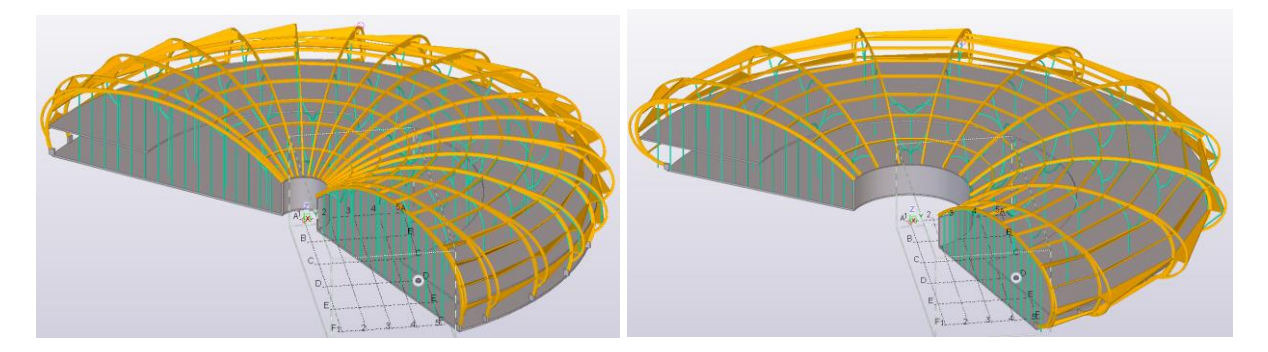

In grasshopper bestaat er ook een plugin om ontwerpberekeningen te maken: Karamba. Met dit programma kan bovenstaand model (globaal) berekend worden, en kunnen diverse opties in een ontwerpstadium makkelijker worden verkend. Dit leidt tot een optimalisatie in de constructie, meer bewustwording van keuzes bij de opdrachtgever, en daarmee dus tot een beter, optimaler en passender ontwerp.

Het model kan bovendien geëxporteerd worden naar SCIA Engineer bij gebruik van de Koala plugin, om daarmee meer definitieve berekeningen op te zetten voor de gekozen variant(en).

Onderstaand is bijvoorbeeld de vervorming en momentenlijn te zien bij de belastingcombinatie eigengewicht en wind loodrecht op de twee gevels.

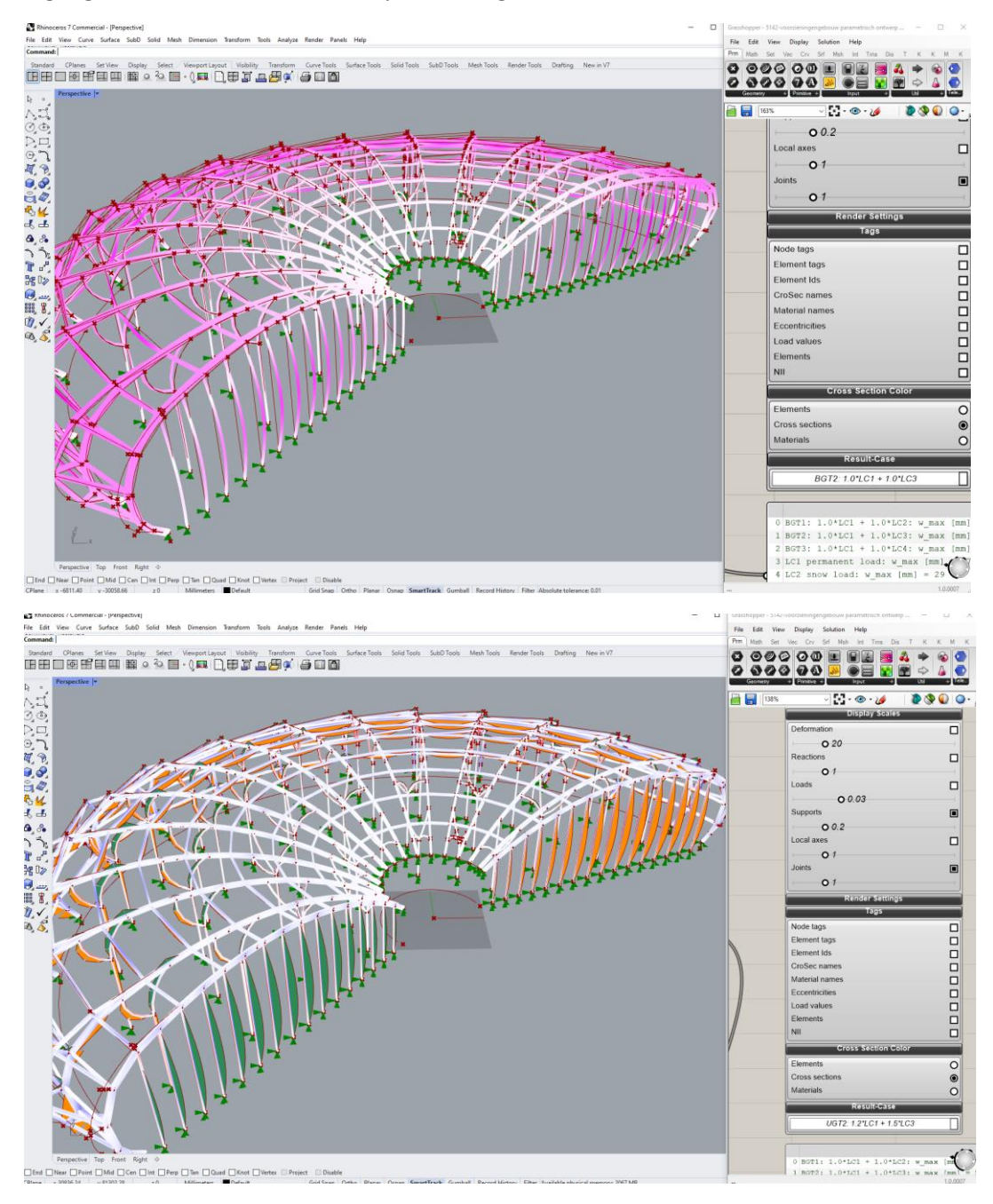

Ook voor bovenstaande berekening geldt dat het wijzigen van parameters slechts enkele seconden aan tijd kost.

# Componenten ontwikkelen voor direct gebruik in Tekla

### **Vakwerkliggers voor stalen hallen**

Het is tevens mogelijk om componenten met grasshopper te ontwikkelen en direct in Tekla in te laden. Tekla is dan het enige programma dat geopend moet zijn, bovendien hoeven andere gebruikers zo helemaal geen kennis te hebben van het achterliggende script in grasshopper.

Onderstaand is een script te zien voor het genereren van vakwerkliggers. Dit was oorspronkelijk gemaakt voor het ontwerp van een stalen hal, waarbij vakwerkliggers in het dak worden geplaatst met afschot.

Onderstaand project is gedeeltelijk met dit script getekend (ifc model geëxporteerd vanuit Tekla).

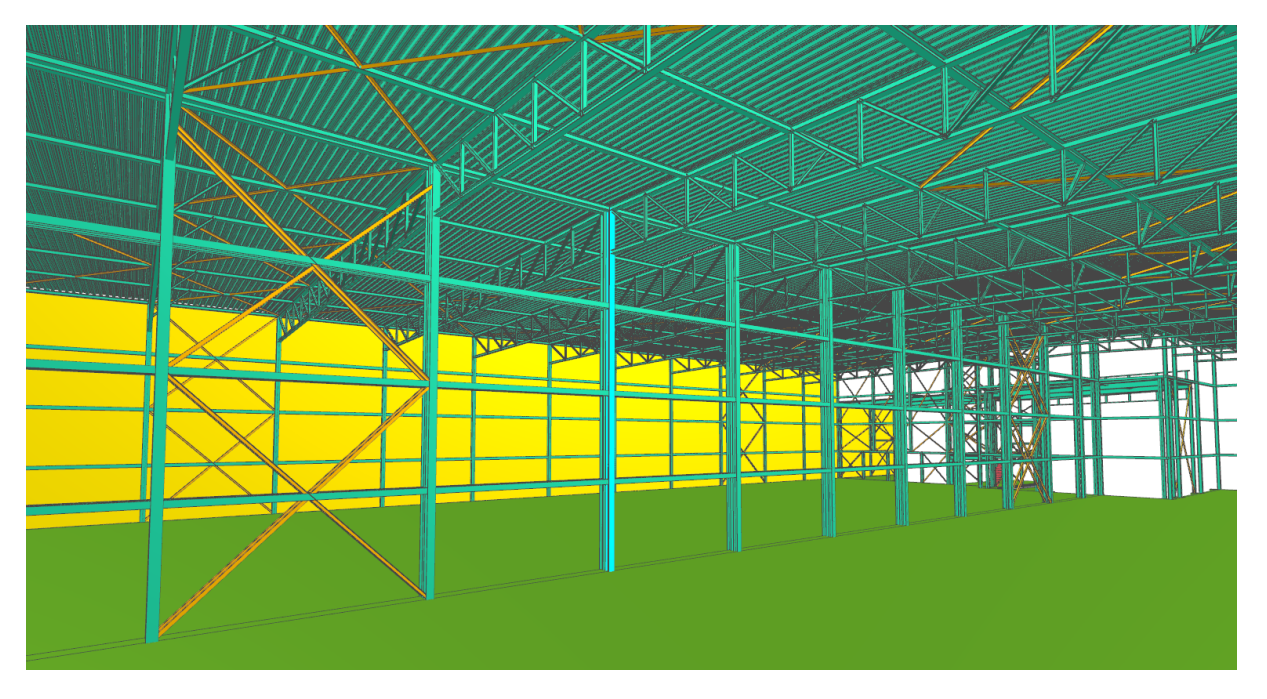

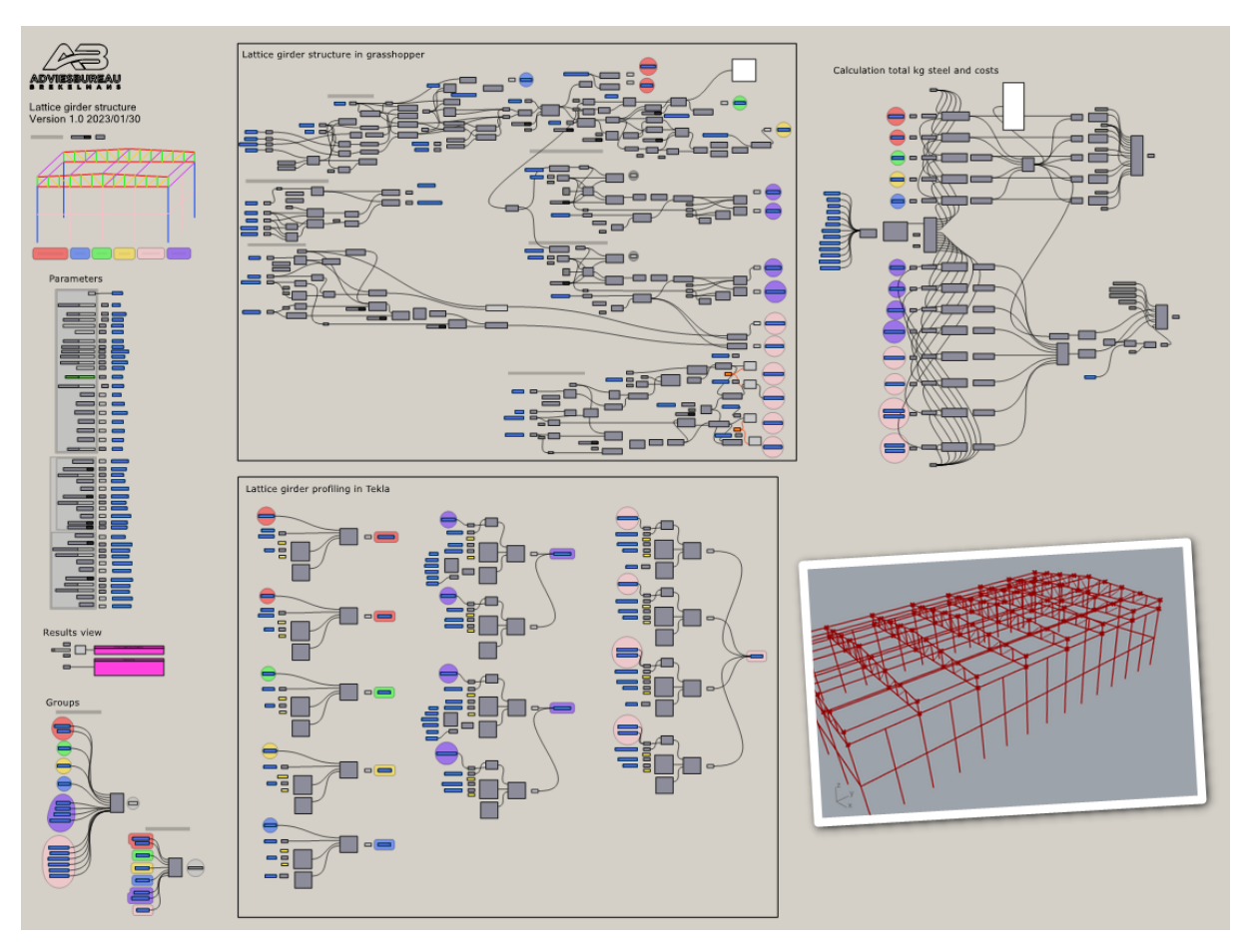

Onderstaand is het gehele script te zien in Grasshopper.

Met dit script kunnen eenvoudig en snel verschillende varianten gegenereerd worden. Daarbij kan bijvoorbeeld gekeken worden naar het totaal aantal kilo's staal dat benodigd is voor deze varianten, om zo te kunnen optimaliseren.

Hierna zijn enkele varianten stalen hallen weergegeven, welke met dit script kunnen worden gegenereerd in Tekla. Het wijzigen van het ene naar het andere model kost maar heel weinig tijd (enkele parameters aanpassen, minder dan één minuut).

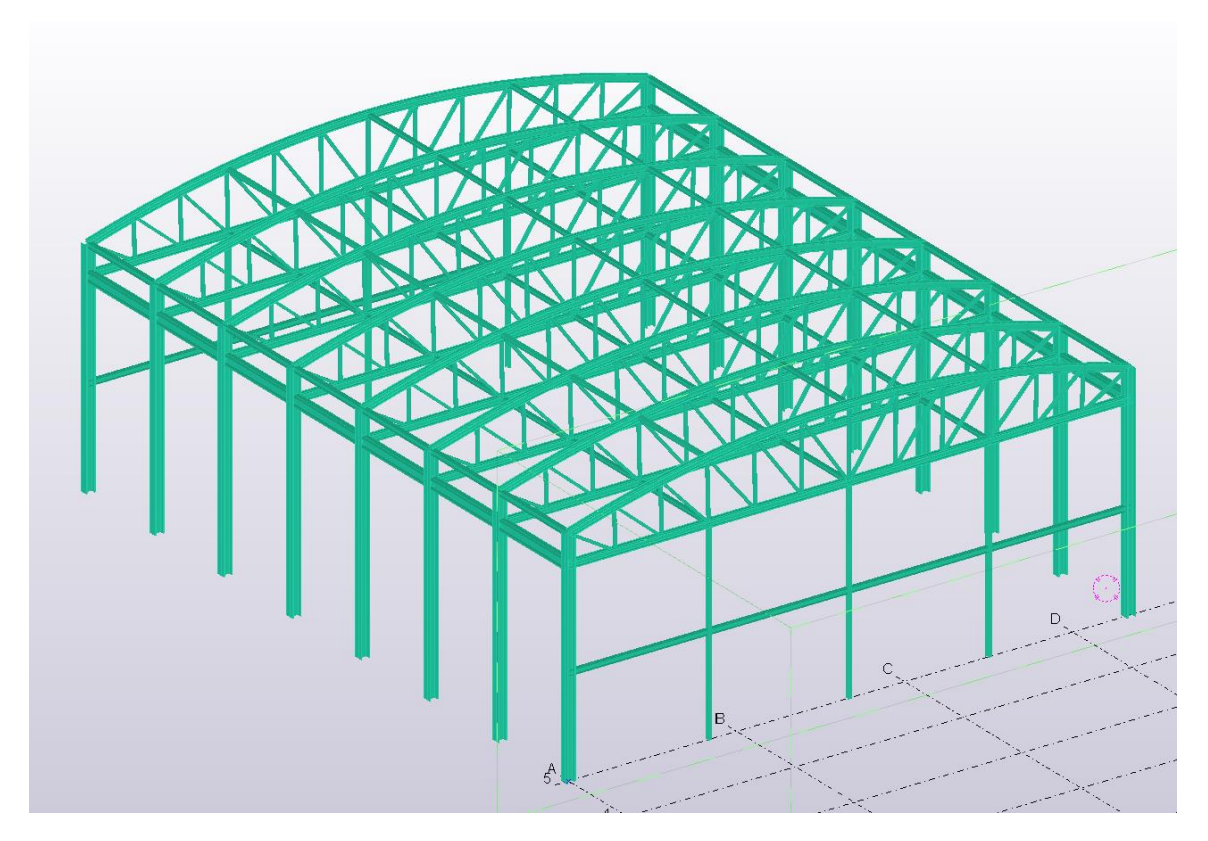

Variant 1: gebogen vakwerken, aan uiteinden gevelkolommen getekend. Volledige hal incl. gevels gegenereerd.

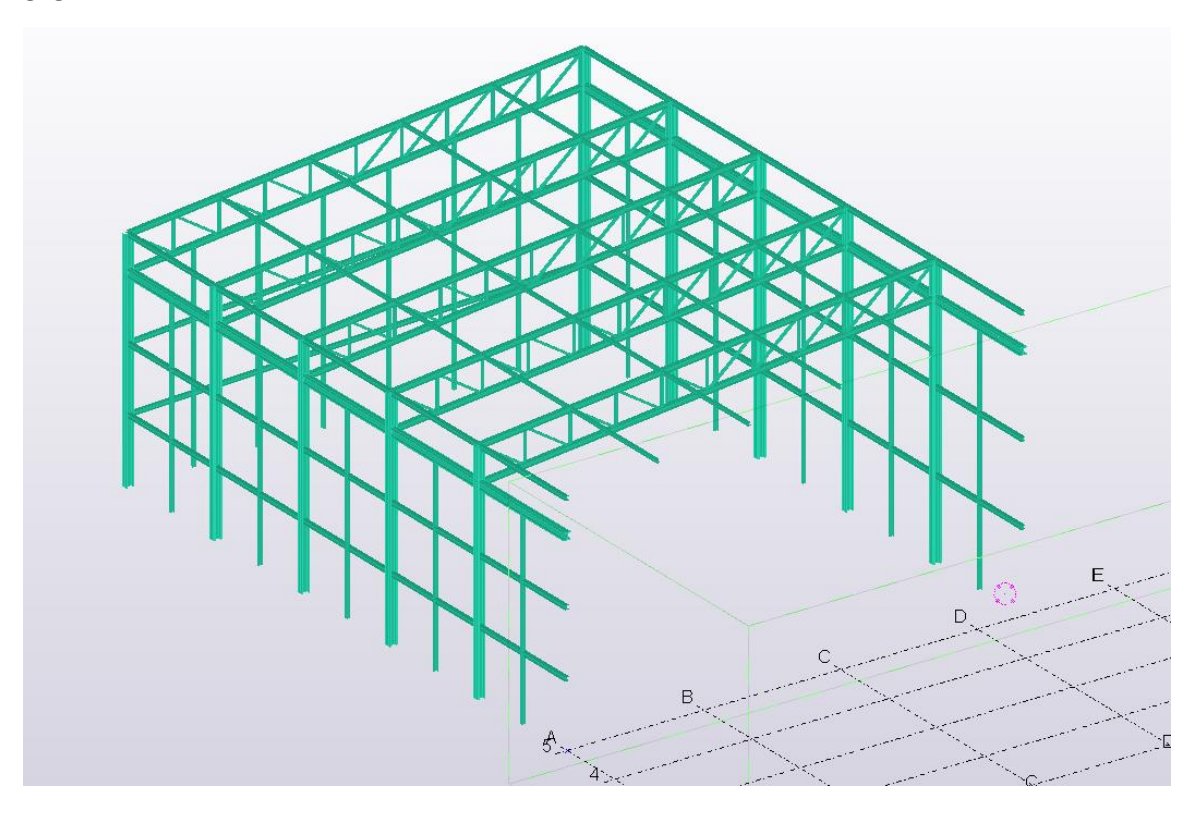

Variant 2: hal met afschot naar één kant; aan één zijde aansluitend op ander bouwdeel

### **Genereren van draaglijnen voor appartementen en woningbouw**

We hebben ook een algemeen script gemaakt voor het opzetten van draaglijnen (wanden en funderingsbalk/palen) voor bijvoorbeeld appartementengebouwen, kantoren en woningen. Hierbij geldt dat het script per wand werkt (dus niet zoals voorgaand meteen voor het gehele gebouw).

Er zijn een aantal parameters die eenvoudig gewijzgd kunnen worden, zoals het aantal verdiepingen en de verdiepingshoogte, de vloer- en wanddikte, al of niet een buitenblad met spouw, afmetingen funderingsbalk en al of niet funderingspalen tekenen. Bij het tekenen van de funderingspalen kan bovendien direct een realistisch aantal worden geschat per draaglijn, omdat in het script ook de vloerbreedte, paaldraagvermogen etc. ingevoerd kunnen worden. Daarmee wordt direct de verticale belasting per draaglijn berekend.

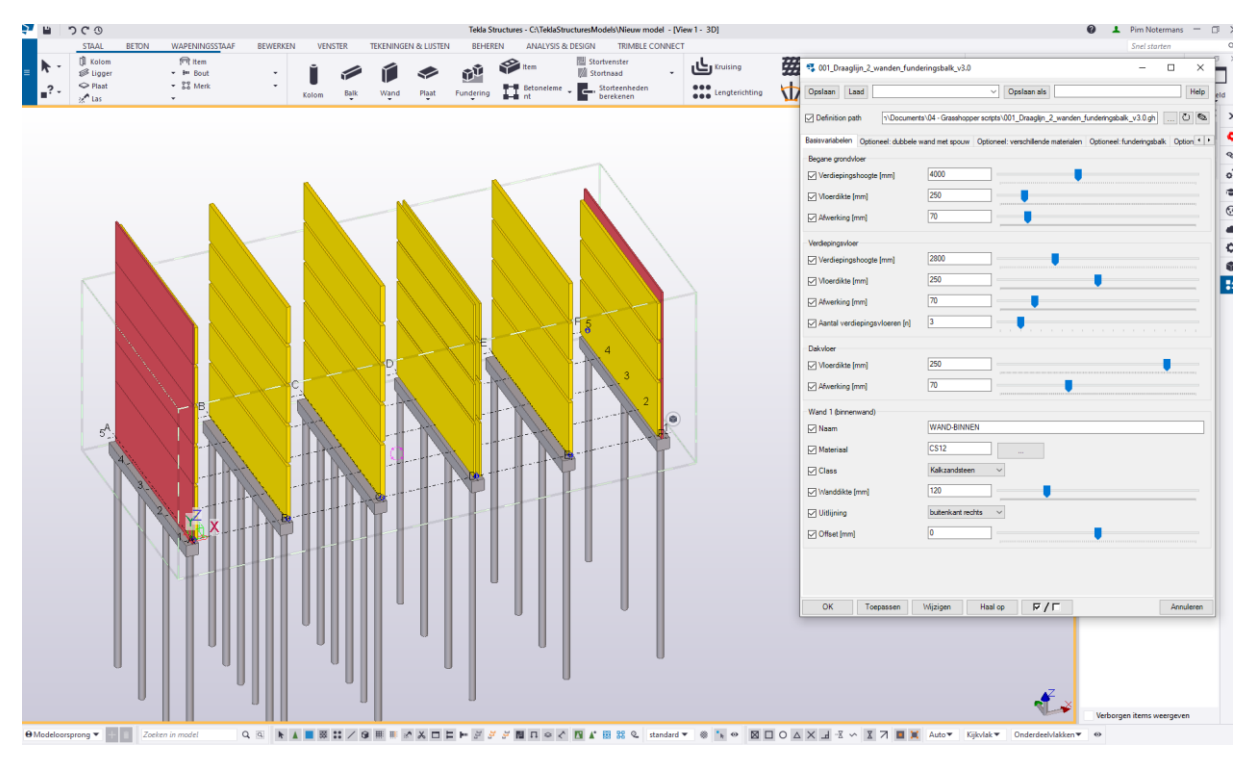

*Tekla component voor een draaglijn (funderingsbalk, wand en funderingspalen)*

### **Componenten in Tekla**

Voor een project zijn we bezig met koppelingen tussen 2 prefab gevels boven elkaar. De gevels worden geplaatst in een aardbevingsgebied. Hierdoor zijn er onderling tussen de gevels koppelingen nodig en verbindingen met de vloer en fundering. Alle verbindingen zijn uitvoerbaar in een lichte en zware variant. Daarnaast moet de positie aanpasbaar zijn. Uiteindelijk moet niet enkel het model juist zijn, maar ook de nummering ten behoeve productie.

We hebben een component gemaakt met een aangepast scherm. Hierin kunnen verbindingen gemaakt worden en kan men een keuze maken tussen de zware en lichte variant zwaar en licht. Het aangepaste scherm werkt vele malen beter dan teksten. De visuele weergave werkt makkelijker, voorkomt fouten in tekstinvoer, en is daarmee sneller en veiliger dan een handmatige invoer.

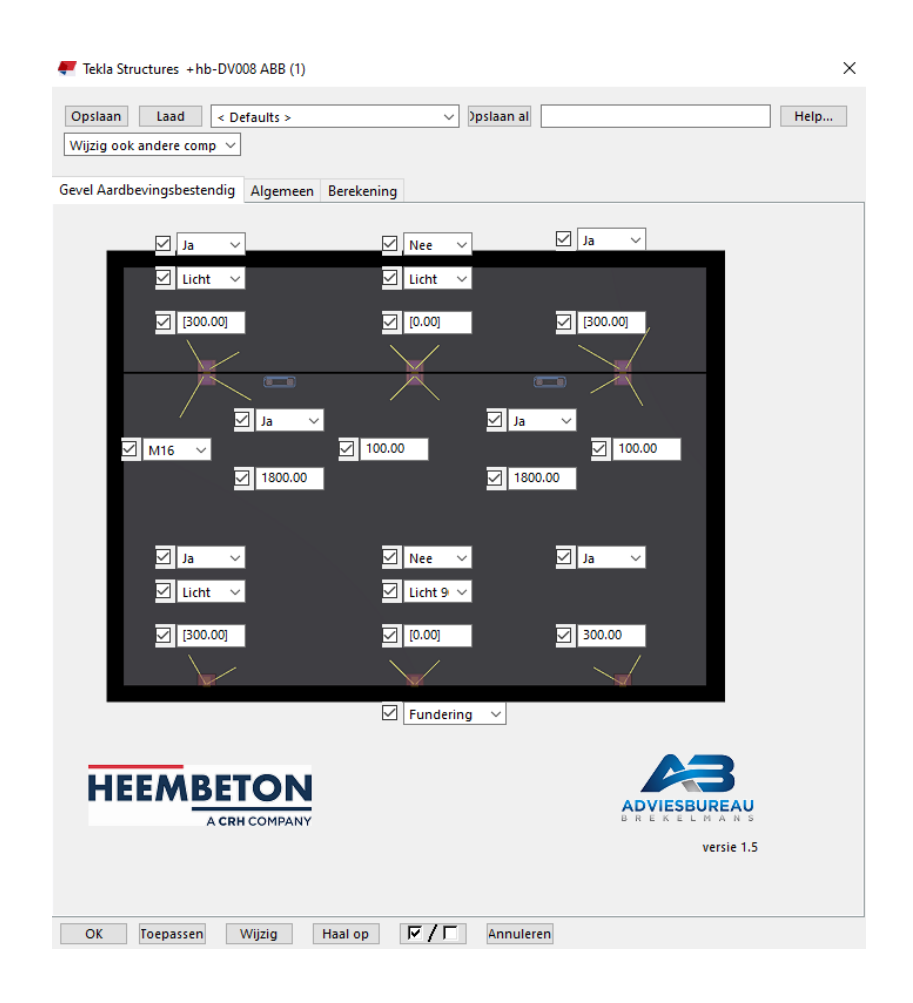

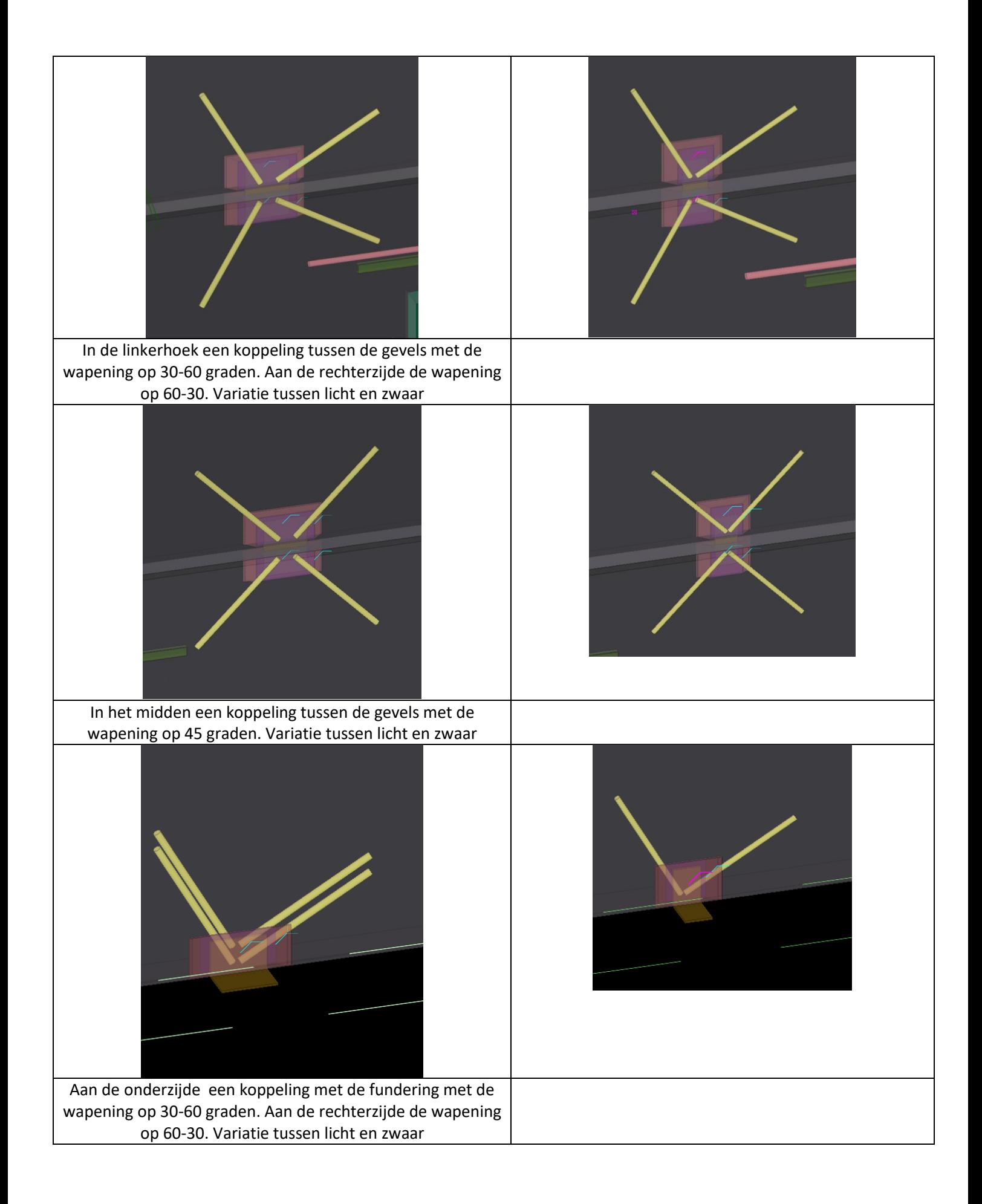

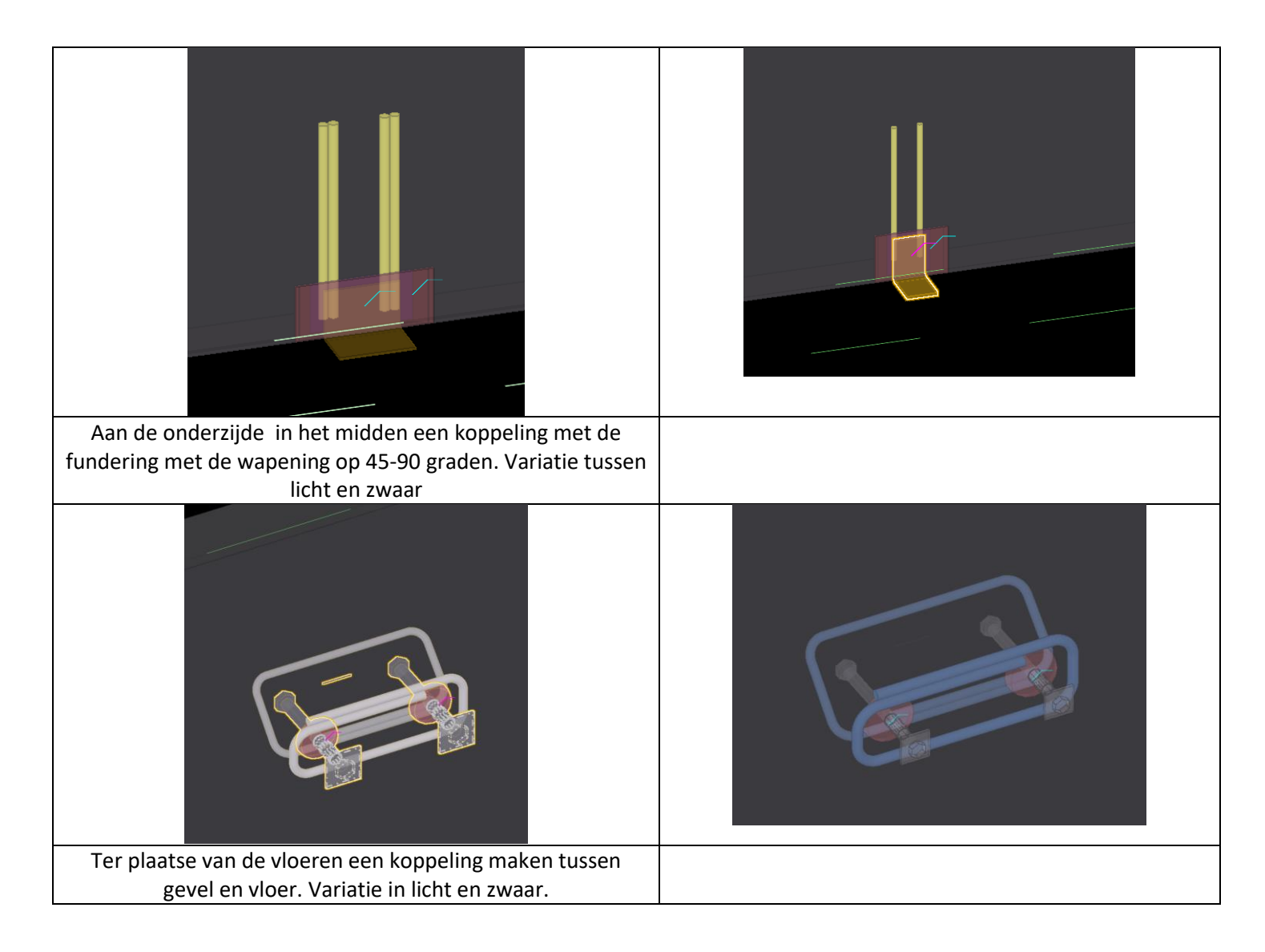

Door gebruik te maken van het de gemaakte component was het plaatsen een stuk makkelijker en was met name het aanpassen een stuk makkelijker en sneller. Het maken van het component kost wel tijd om te maken. Echter bij repetitie en wijzigingen is dit snel terug verdiend.